## **Shading in Katana**

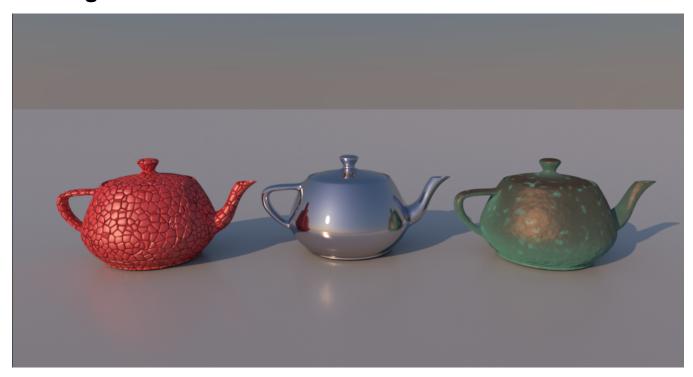

Shading and Look Development in RfK combines Katana's built in look development tools with Pixar's powerful material systems. By combining Pixar's built-in Bxdfs (materials) and Patterns (material modifiers) nearly any look could be achieved.

Adding shaders to geometry is a matter of:

- 1. creating a shader or shading network
- 2. attaching that shader to one or more objects

A single material can be added to the Material node. Many types of shading effects can be created using only PRMan's PxrSurface. PxrDiffuse is a good fast and simple option, and there are also the specialty materials: PxrVolume and PxrMarschnerHair. More complex materials can be built with a collection of PrmanShadingNodes which feed into a NetworkMaterial node. The table below has a breakdown of these two scenarios with small Node Graph examples:

| Material Type      | Node Type                             | Example                                                                                                    |
|--------------------|---------------------------------------|----------------------------------------------------------------------------------------------------|
| Single             | Material                              | PrimitiveCreate  Material  MaterialAssign  Render                                                                              |
| Complex or Layered | PrmanShadingNode(s) + NetworkMaterial | PrmanShadingNode_Pattern1  PrmanShadingNode_Pattern2  PrmanShadingNode_Bxdf  PrmanShadingNode_Pattern3  NetworkMaterial  Merge |

In both cases the material (Material or NetworkMaterial) is attached to object(s) using the MaterialAssign node. In the simplest case the material is assigned to a single object. A more common case would be to assign the material to multiple locations either all grouped together (e.g. the parent in a hierarchy) or distributed through the scene and identified through a defined commonality (e.g. a "collection"). Details of complex assignments are outside our scope but explained in detail in the Katana documentation for *Collections and CEL*.

In the table above we've broken down the material types into "Single", "Complex", or "Layered". The difference between Single and Complex/Layered is the ability to add pattern inputs to the bxdf shader. A Material node can only be used with a single bxdf. If additional material modifications such as texture are needed you must use a PrmanShadingNode bxdf with a NetworkMaterial node. The difference between Complex and Layered is, as the name implies, the ability to layer materials. The teapot image at the top of the page is a rendering of these three workflows. The chrome teapot in the center is shaded with simply a PxrSurface Material node. The red teapot is assigned a NetworkMaterial with a PxrSurface bxdf whose Global Bump attribute is fed by PxrBump and PxrWorley. On the right is a NetworkMaterial with a PxrLayerSurface is a specialized version of PxrSurface set up for layering with PxrLayer and PxrLayerMixer.

## See Also

- PrmanSignalVisualizer
- Using Displacement
- Material Layers in Katana
- Surface Orientation